# **Attracting New Users & Measuring User Behaviour**

### **Jun Baranggan**

*Chief Digital Marketing Strategist* Cebu Digital Hub

### **Mobile App Analytics – Attracting New Users**

**Marketing and Analytics Tools** 

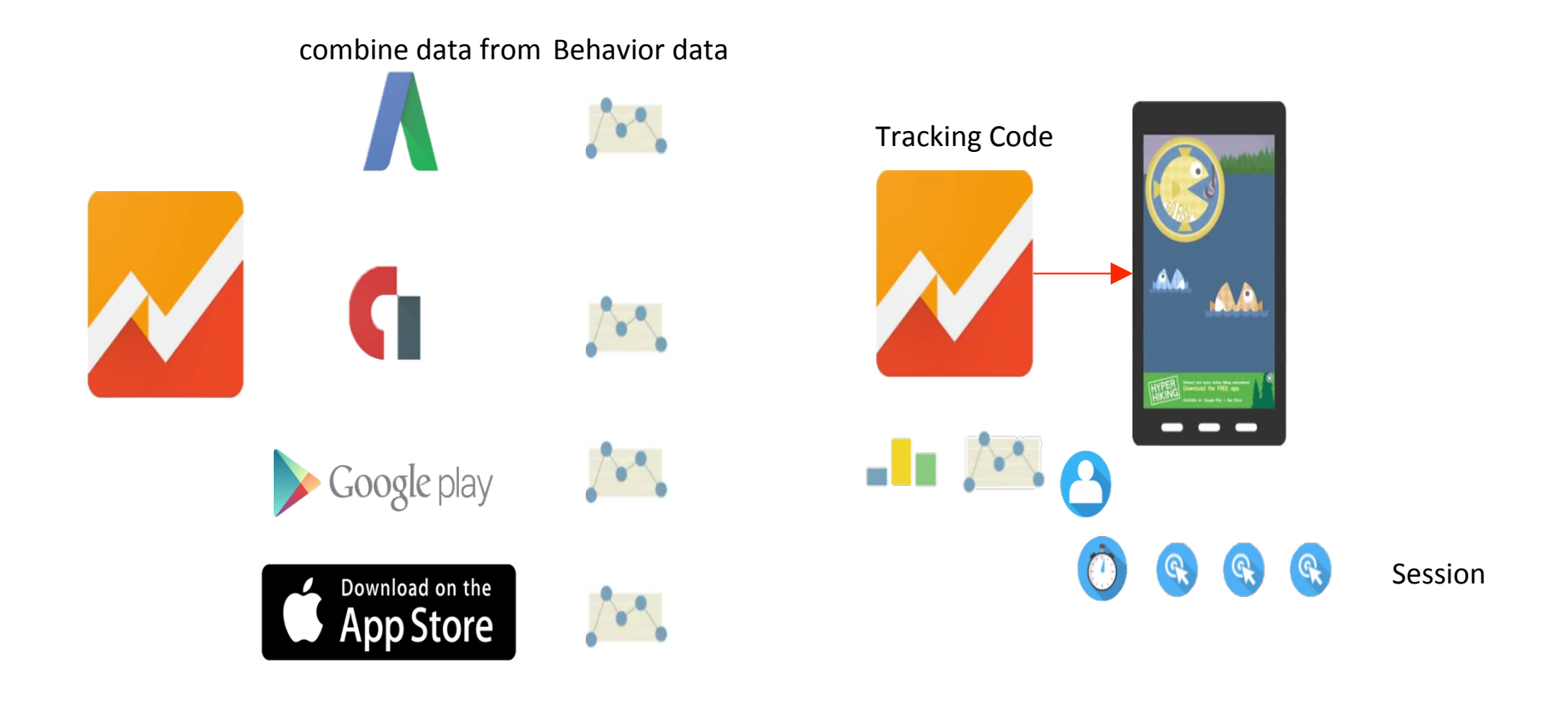

### **Mobile App Analytics - Attracting New Users**

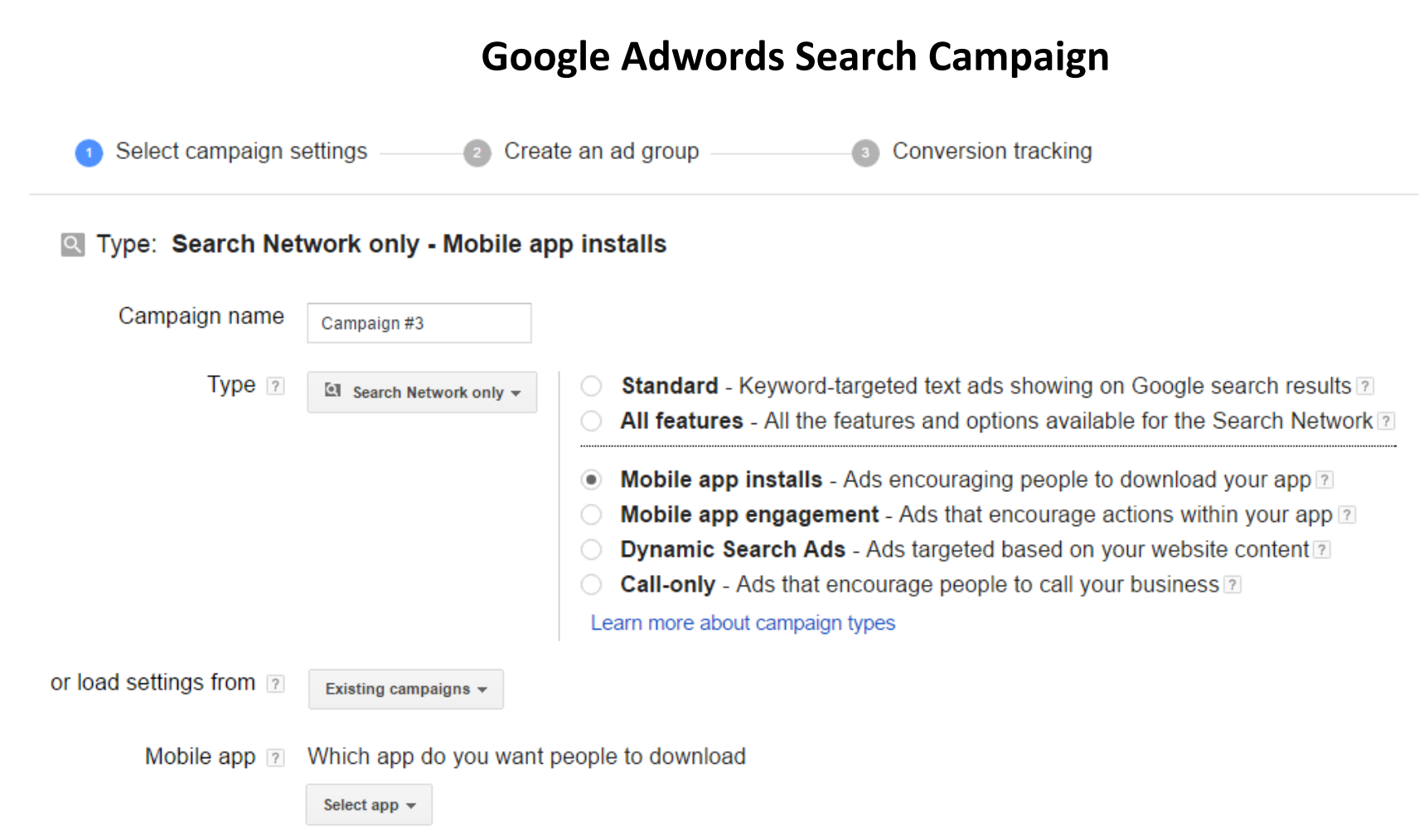

### **Mobile App Analytics - Attracting New Users**

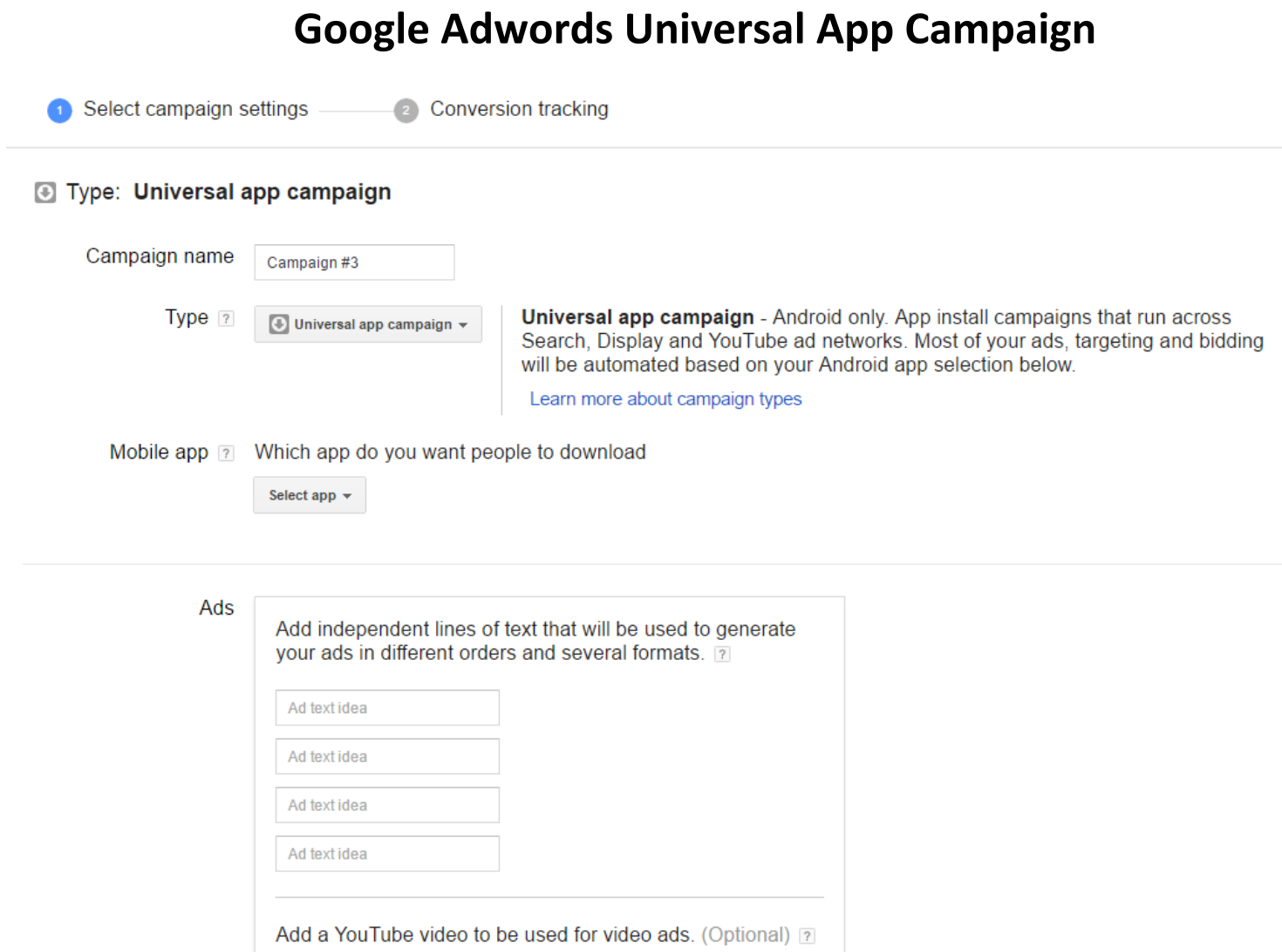

### **Mobile App Analytics – Attracting New Users**

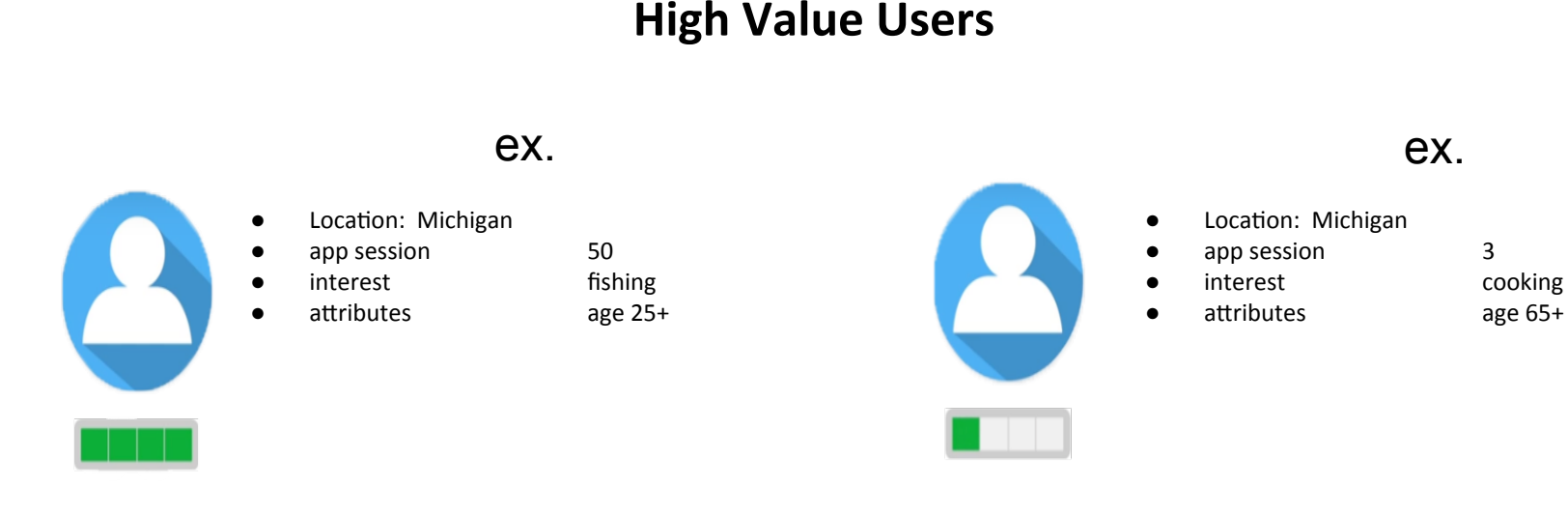

High Value User **Low** Value User

- Regularly make in-app purchase
- Purchase virtual purchases through the game

Who play the game but do not spend any money

Use Google Analytics to discover common characteristics of high or low value user respectively

You can use this user attributes to design strategies to encourage low value user to make purchases for the first time or you may focus advertising solely on the high value user or both

**Behavior Report Overview** 

#### Use Behavior report

- $\triangleright$  to see how user engage with your app
- $\triangleright$  helps you learn which behaviors are most common for your high and low value users.

Each of the Behavior Reports contain information about the types of actions a user takes. This includes:

- $>$  screen views
- $\triangleright$  interactions within the screen
- $\triangleright$  what crashes
- $\triangleright$  exceptions they encounter

### **Screen Tracking**

#### Screen tracking measures:

- the various screens visit within your app
- includes:
	- what seeing
	- most popular
	- how long users stay on each screen and
	- how they navigate from one screen to another screen

Screens are often used as containers that holds interactive content

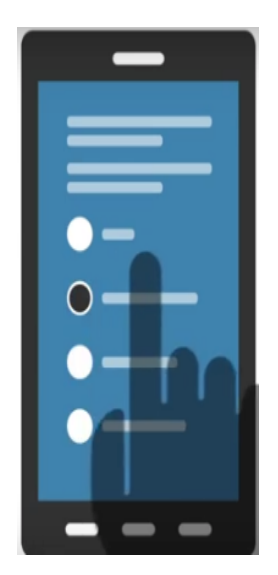

Your app may use:

- just one screen that may pushes different content into
- or might have separate screens of different section of the app

**Screen tracking may help you in a number of ways. For example:** 

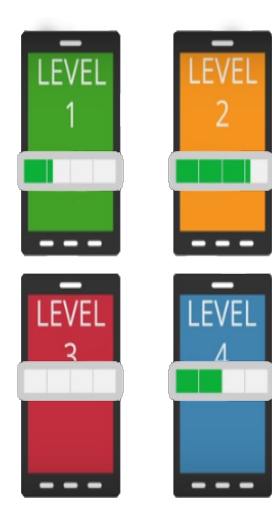

You can track what percentage of people could pass through each level 

if there is a level of massive dropouts that may indicate there is a technical issue associate with that level is too hard

we might also find a screen that captures users attention(the highest percentage) and decide if it's a candidate to host Ads

**Event tracking** lets you track specific elements in content within screens that might not otherwise be tracked.

- this includes:
- $\star$  Button clicks
- $\star$  Menu selections
- $\star$  Mobile Ad Clicks
- $\star$  Video Plays
- $\star$  Swipes or other gestures

#### **Button Clicks**

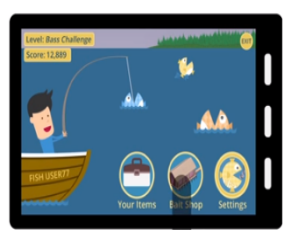

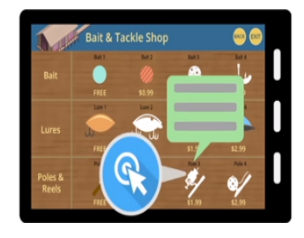

To track event you must first setup in your tracking account and then attached an a method call to the particular screen element you want to track

You can include 4 parameters within the method

- $\rightarrow$  Category
- $\rightarrow$  Action
	- Recommended
- ➔ Level
- ➔ Value

#### **4 Parameters within the Method**

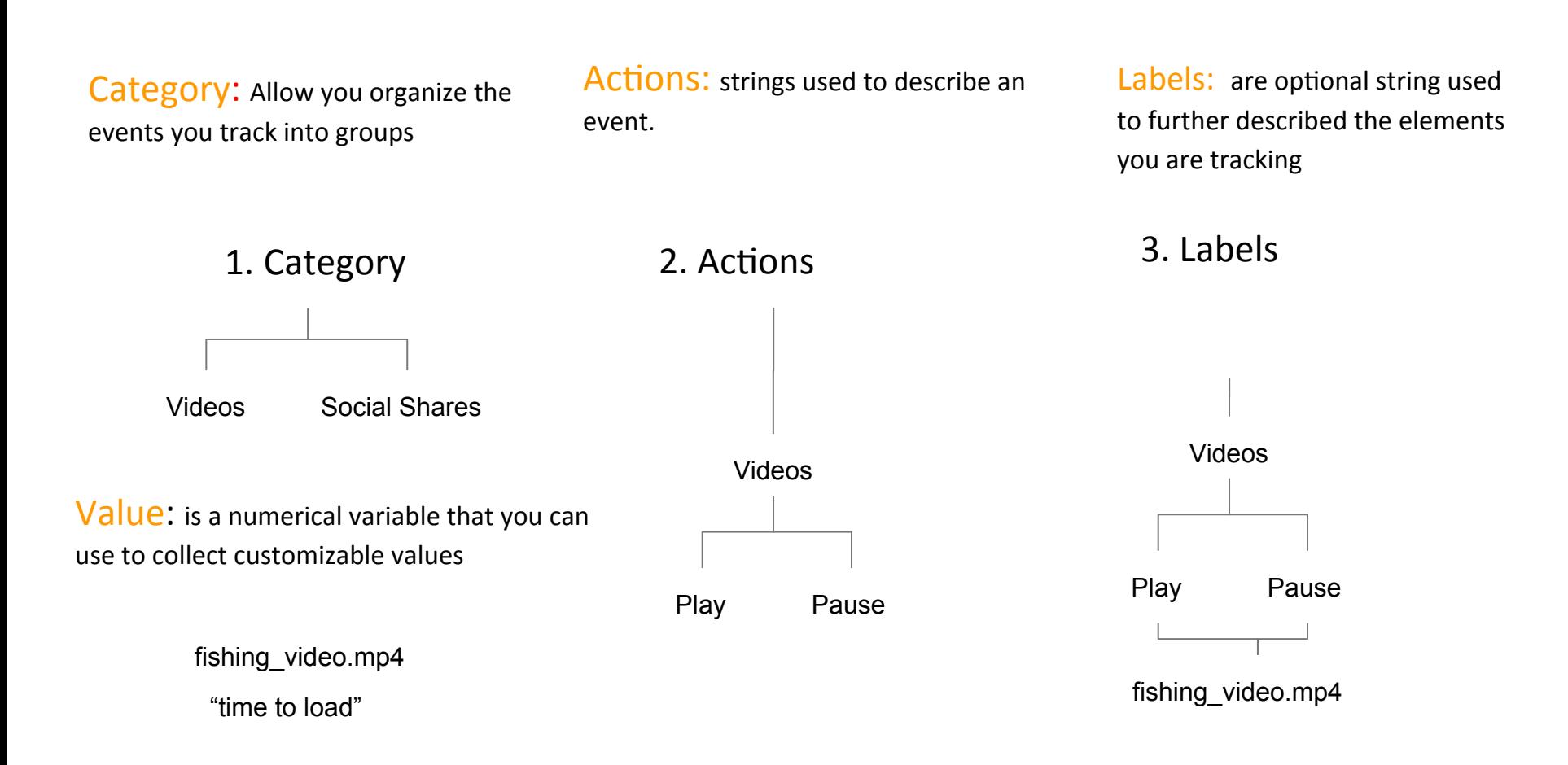

#### **Custom Dimensions and Metric Tracking**

Dimensions: categories of data with different values

Screen Name = Bait Shop

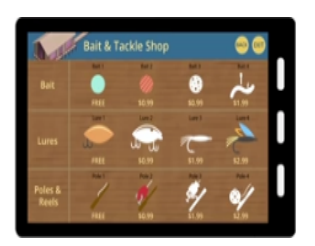

Metrics: numerical values that count on how many times certain behavior occurs

Screen Views = 45

Average time on screen  $= 3$  sec

#### Custom Dimensions and

Metrics: track data that is unique in your app.

In order to send the data into Google Analytics you have to configure the settings for each dimensions or metrics in your tracking and administrative settings in your account 

Custom Dimensions 

Custom Metrics 

- Name 

- Name
- **Scope**
- **Active**
- Type (integer, time, currency value)
- Minimum/ Maximum value

Screen Name = Level 3

**Enhanced Ecommerce Tracking** 

#### E-commerce report the customer's online shopping experience

this will help you understand

- performance and activity for individual products or product categories
- also show your customers' shopping and purchasing behaviors like how often they add or remove products from their online shopping carts.

Types of reports:

- **❖ Product performance report**
- ❖ Product List Performance report
- **❖** Shopping Behavior and Checkout Behavior reports

#### **Enhanced Ecommerce Tracking**

#### Product Performance report

shows the sales performance and shopping behavior related to your products

This report offers multiple ways to view the data such as 

- $\triangleright$  product name
- $>$  SKU
- $\triangleright$  category
- $\geq$  and so on

#### Product list Performance report

helps you understand how

- $\diamond$  merchandising blocks
- ❖ category pages,
- ❖ search results,
- ❖ drove product exposure, and
- $\dots$  how often users clicked on specific products

#### Shopping Behavior and Checkout Behavior Report

give you a detailed look at how users

- viewed products,
- added or removed from shopping carts,
- initiated.
- abandoned, or completed transactions

### **Identifying Roadblocks to Revenue**

- A **roadblock** could be a design issue that discourages users like:
	- $\triangleright$  complex registration process
	- $\triangleright$  technical issue that users experience on particular devices or operating system.

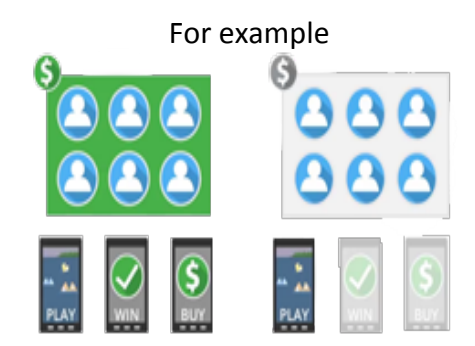

#### You can use the reports to

- identify roadblocks
- more effectively monetize your users

You can use Crashes and Exceptions report to

- to identify possible roadblocks crashes data automatically send to your reports Can be broken up into:

- App version
- Operating system
- Device brand

Exceptions report such as network failure, and empty search result 

### **Mobile App Analytics – Increasing Revenue**

**Re-Engaging Existing Users** 

#### Loyalty Report

how frequently the users return to your app Walkthrough 

The **Loyalty and Recency reports** can show user interest in your app base on how frequency and recently user's open the app in the given time frame.

How to re-engage those audiences (Stopped or infrequently?

Marketing Strategy

- ❖ Email Marketing
- ❖ Push Notifications
- $\triangleleft$  Remarketing campaigns

### **Mobile App Analytics – Increasing Revenue**

#### **Re-Engaging Existing Users**

Remarketing is a powerful tool that lets you target ad content to users who have already visited either your

- website or
- app.

App Remarketing lets you target ad content to existing users who you want to engage again.

**Website Remarketing** generally target ads to new users who have visited a website like a promotional page for your apps.

**Web Remarketing** could target either new or existing users with special offers for downloading your app

**Audiences Lists** are collections of unique tracking IDs that your app sets for the first time.

for website, audiences list are collections of cookies from user's browsers that visited your site with GOogle Analytics and remarketing tracking code enabled. Predefined audiences:

- all users to your website or app
- users that visits a specific page or area of your website, or screen of your app
- users who complete a specific goal conversion
- new users that google determines to be viable candidates through machine learning.

# **THANK YOU**

### **Jun Baranggan**

*Chief Digital Marketing Strategist* Cebu Digital Hub